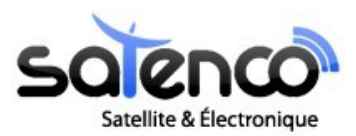

www.satenco.com

## Manuel d'utilisation

# **POINTEUR SATELLITE SF-500**

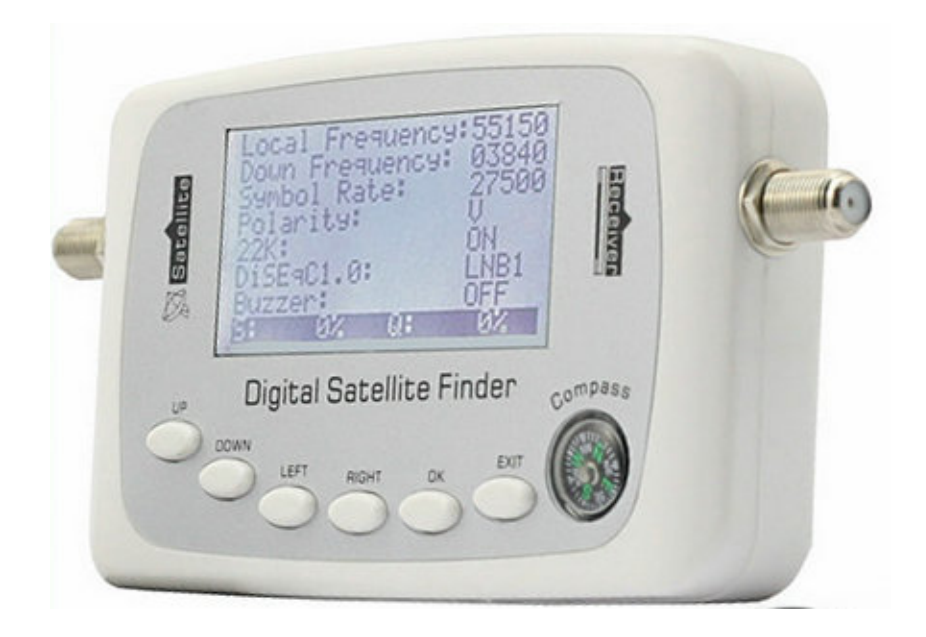

Remarque : Merci de bien lire attentivement ce manuel avant la première utilisation.

## **Table des matières**

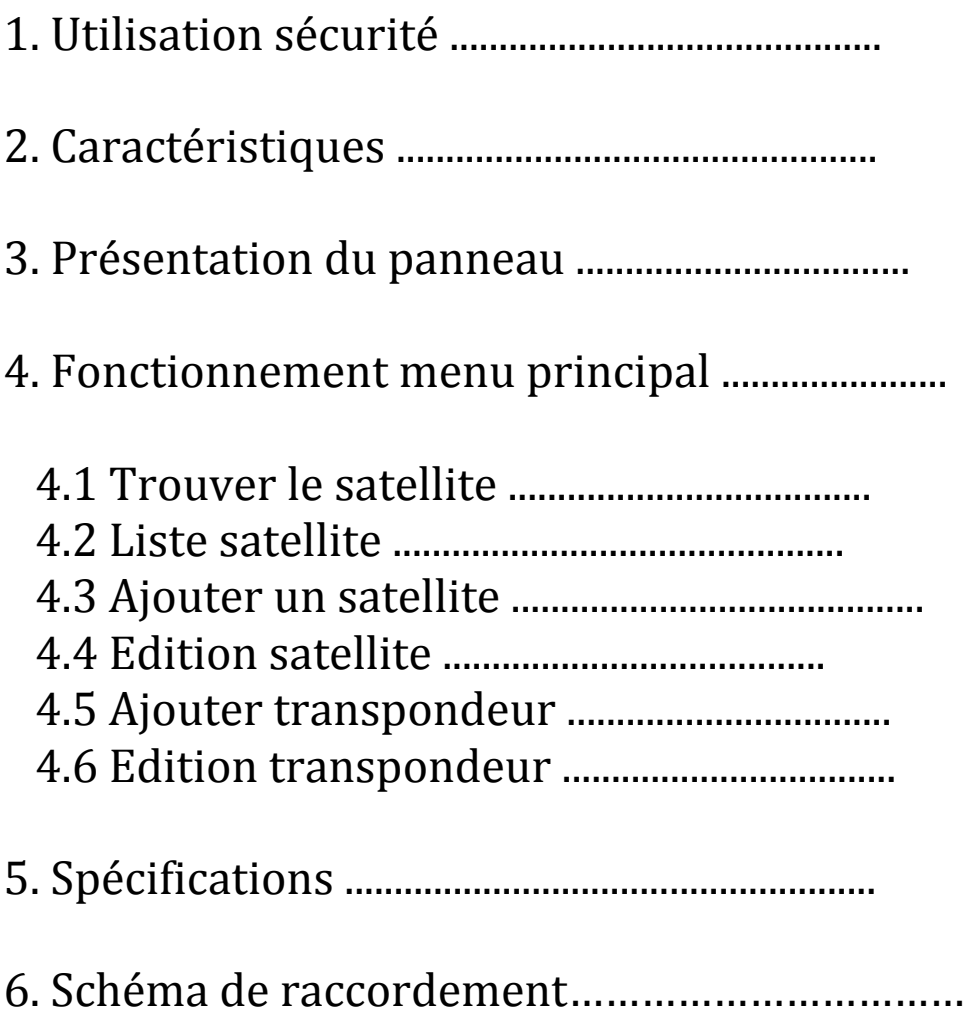

### **1. Sécurité d'utilisation**

- Ne pas toucher l'écran LCD
- Ne pas placer d'objet lourd sur cet appareil
- Ne pas exposer l'appareil à proximité de source de chaleur (soleil, chauffage...) ou dans un environnement avec de fortes vibrations ou poussiéreux.
- Nettoyer l'appareil avec un tissu doux et sec, ne pas faire tomber de liquide dans l'appareil pour éviter tout dommage.
- Les dommages provenant d'une mauvaise utilisation ne pourront pas être pris en charge par la garantie

#### Remarque

- 1. Ne pas utiliser 2 sources d'énergie différentes simultanément
- 2. Si utilisation d'un récepteur satellite d'alimentation, en 18V et capacité actuel >500mA est préférable, sinon utilisez l'adaptateur secteur à la place
- 3. Utiliser la boussole pour référence directionnelle avant mise sous tension, sinon elle sera affectée par le champ magnétique du courant
- 4. Si un court circuit se produit lors de la connexion par le câble, l'écran affichera « Input signal short circuit ! Please power off !(Signal d'entrée court circuit ! Prière d'éteindre) » ou un flash, prière de vérifier et de résoudre le problème avant une remise sous tension

### **2.&Caractéristiques :**

- Le SF-500 est capable d'éditer un transpondeur, taux de symbole et LO fréquence (basse)…
- Pointeur précis et pratique pour l'installation d'antenne satellite
- Support 0/22KHz Contrôle
- Support Diseqc 1.0 contrôle
- Réception signal en vigueur et affichage de qualité
- Fonction support DVB-S et DVB-S2

### **3.&Présentation&du&SF>500 :**

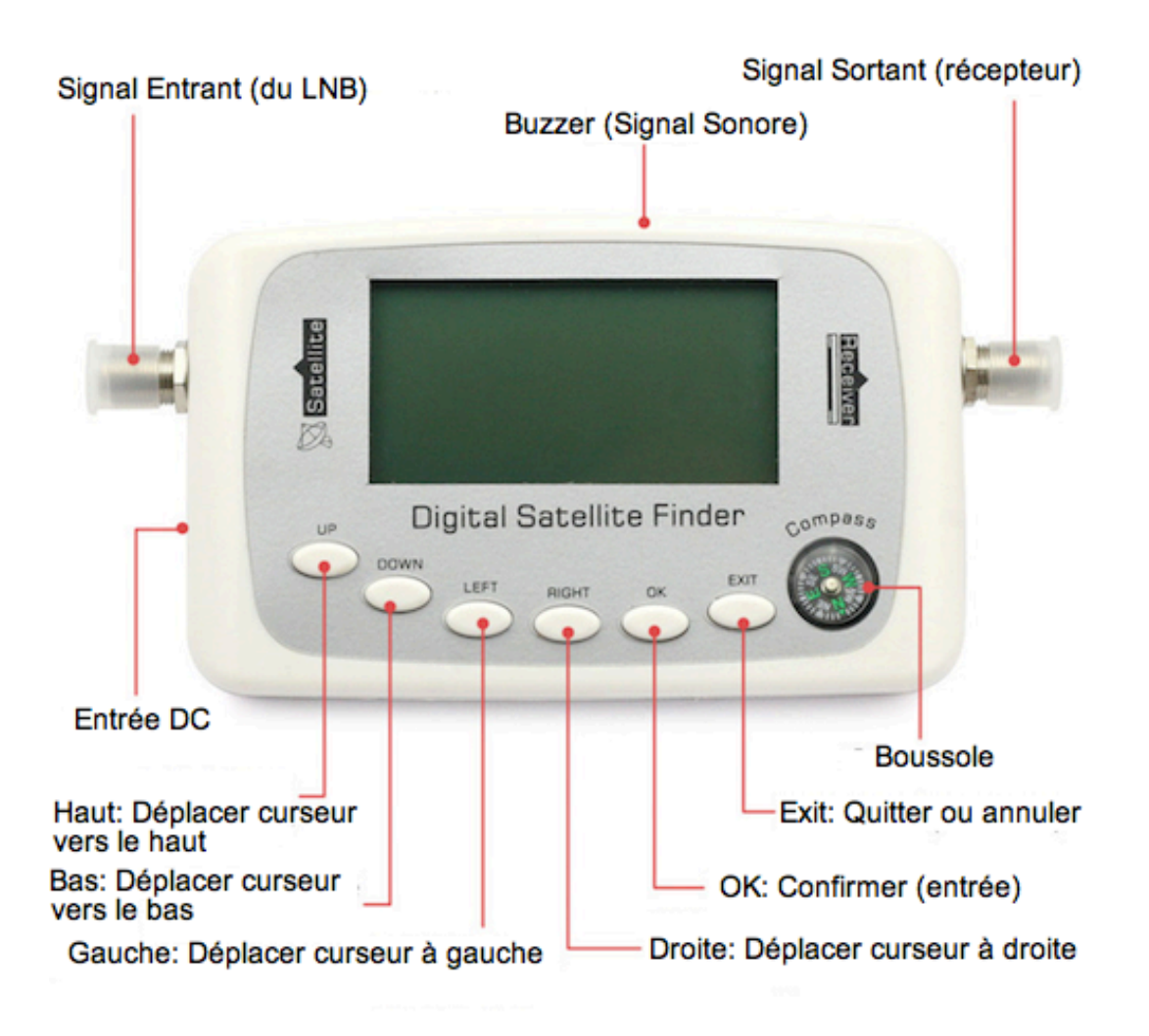

### **4. Description du fonctionnement du menu principal**

L'écran affiche « Welcome ! Initializing now (Bienvenue ! Initialisation), please wait a moment (merci de patienter)

Ensuite entrer dans le menu principal.

Appuyez sur le bouton « UP (Haut) » ou « DOWN (Bas) » pour déplacer le curseur vers la fonction sélectionnée et appuyez sur « OK » pour confirmer.

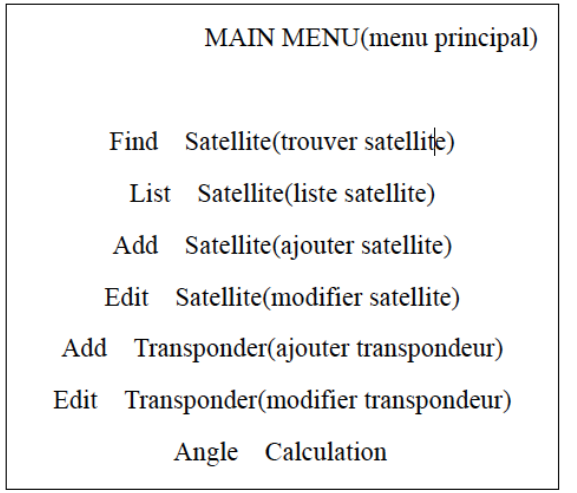

### **4.1 Find Satellite (trouver satellite)**

- Fonction

La fonction offre un accès rapide du satellite, choix des paramètres et affichage de l'état du signal. Possibilité de modifier les paramètres sélectionnés directement

- Fonctionnement

Sélectionnez la fonction et appuyez sur le bouton « OK » pour entrer dans le menu ci dessous :

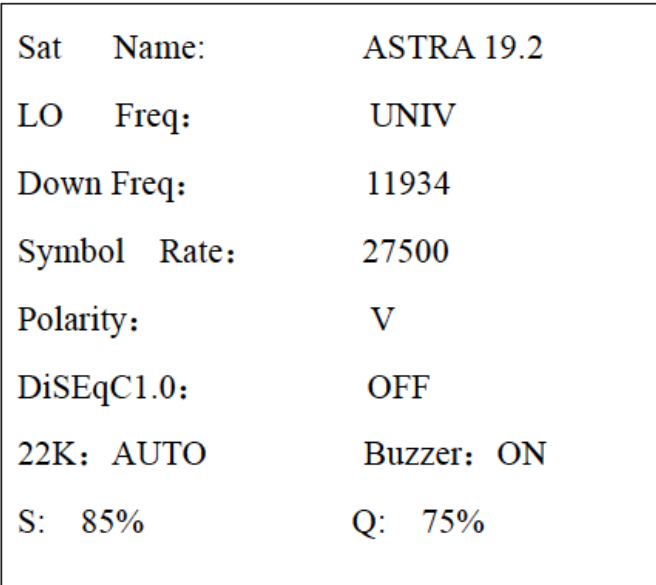

- Appuyez sur le bouton « UP (Haut) » ou DOWN (Bas) pour changer le nom du satellite  $(Sat Name)$ .

Appuyez sur « LEFT (gauche) » ou « RIGHT (droite) » pour sélectionner un satellite différent.

De même, déplacer le curseur sur « LO Freq » ou « Down Freq » pour sélectionner différentes fréquences de l'oscillateur local du LNB ou lien bas de la fréquence, en déplaçant le curseur sur « Polarity », « DiSEqC 1.0 », « 22K » ou « Buzzer » pour sélectionner différents statuts.

- Si vous avez besoin de modifier les paramètres appuyez sur UP ou DOWN afin de sélectionner le paramètre et puis sur OK pour entrer dans la fonction réglage. Appuyez sur LEFT ou RIGHT pour sélectionner le chiffre dont vous avez besoin puis modifié le (en appuyant sur UP ou DOWN) pour changer le nombre (nombre : 0-9), appuyer sur EXIT pour confirmer et quitter le réglage actuel.

Quand vous appuyez sur EXIT pour quitter le menu, l'écran affiche « Press OK to SAVE (appuyer sur OK pour enrtegistrer), others to EXIT (pour quitter) » vous pouvez décider de sauvegarder la dernière modification ou non.

- Déplacer le curseur sur « S :  $Q : \mathcal{P}$  et sur le bouton OK, celui ci offre une inspection plus évidente du signal voir ci dessous :

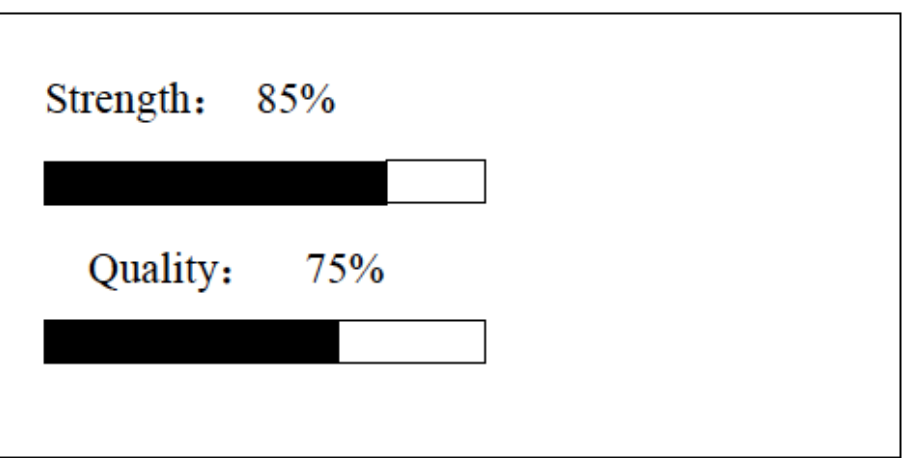

- Appuyez sur le bouton EXIT pour quitter le menu actuel

4.2 List Satellite (Liste Satellite)

De même, déplacer le curseur sur « LO Freq » ou « Down Freq » pour sélectionner différentes fréquences de l'oscillateur local du LNB ou lien bas de la fréquence, en déplaçant le curseur sur « Polarity », « DiSEqC 1.0 », « 22K » ou « Buzzer » pour sélectionner différents statuts.

Si vous avez besoin de modifier les paramètres appuyez sur UP ou DOWN pour déplacer le curseur afin de sélectionnez le paramètre et puis sur OK pour entrer dans la fonction réglage. Appuyez sur LEFT ou RIGHT pour sélectionnez le chiffre dont vous avez besoin puis sur UP ou DOWN pour changer le nombre (nombre : 0-9), appuyez sur EXIT pour confirmer et quitter le réglage actuel.

Quand vous appuyez sur EXIT pour quitter le menu, l'écran affiche « Press OK to SAVE (appuyez sur OK pour sauvegarder), others to EXIT (pour quitter). Vous pouvez décider de sauvegarder la dernière modification ou non.

- Fonctionnement

Sélectionner « List Satellite » et appuyez sur OK pour entrer dans le menu ci dessous :

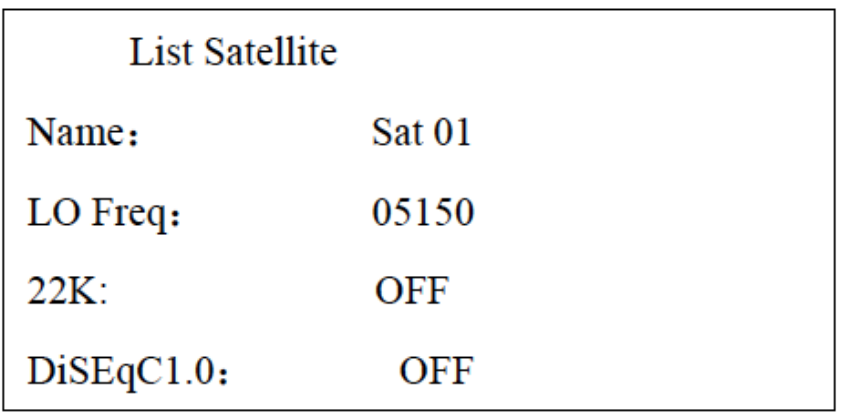

Appuyer sur le bouton UP ou DOWN pour sélectionner un satellite puis sur OK pour entrer la liste transpondeur du satellite comme ci dessous :

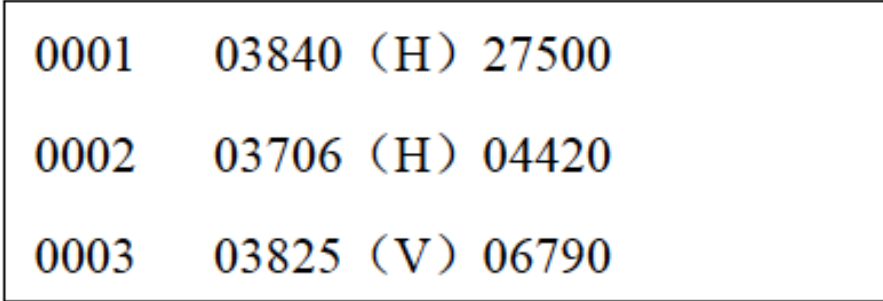

Appuyez sur le bouton UP ou DOWN pour déplacer le curseur puis sur LEFT ou RIGHT pour changer la page. Sélectionner le transpondeur et cliquer sur OK pour voir l'intensité et la qualité du signal « Strength » comme ci dessous :

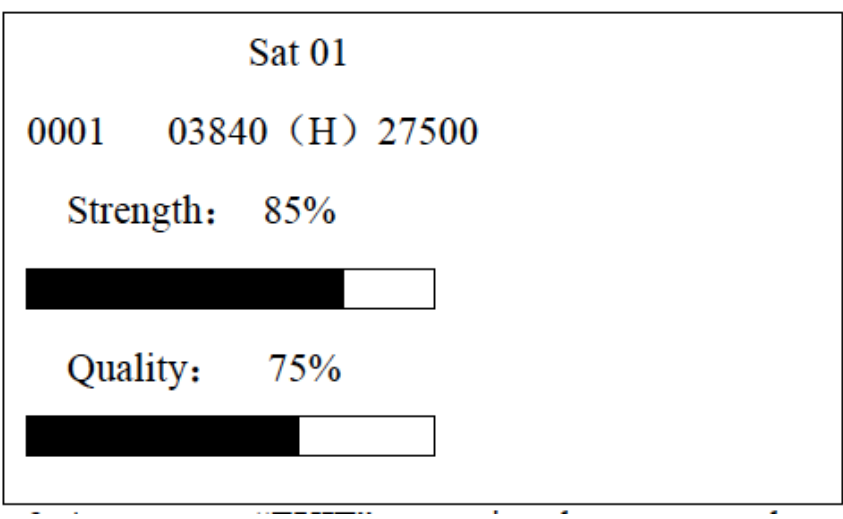

Appuyez sur EXIT pour quitter le menu actuel

4.3 Add Satellite (ajouter un satellite)

Vous pouvez ajouter de nouveaux satellites selon vos exigences. Nom du satellite, LO Frequency (fréquence LO), 22KHz et DiSEqC 1.0 control.

Fonctionnement :

Sélectionner et entrer dans « Add Satellite » comme ci dessous :

Add!Satellite

Name: Sat 01 LO Freq: 05150  $22K:OFF$ DiSEqC 1.0 : OFF

1. Déplacer le curseur sur NAME (Nom) et appuyez sur OK pour entrer dans la fonction pour ajouter le nom du satellite.

Appuyez sur LEFT ou RIGHT pour déplacer le curseur pour sélectionnez la lettre ou le chiffre, puis sur UP ou DOWN pour régler la lettre ou le nombre (capital : A-Z, minuscules : a-z, nombre : 0-9) puis EXIT pour confirmer et quitter le réglage actuel.

2. Appuyez sur HAUT ou BAS pour déplacer le curseur sur LO Freq, 22K ou DiSEqC 1.0, et puis sur GAUCHE ou DROITE pour changer le réglage.

3. Si vous avez besoin de modifier LO Frequency, déplacer le curseur sur LO Freq et appuyer sur OK pour entrer afin de modifier la fonction, et sur le bouton GAUCHE ou DROITE pour sélectionner le chiffre et sur HAUT ou BAS pour changer le nombre, puis enfin sur le bouton EXIT pour confirmer et quitter le réglage actuel.

4. Quand vous appuyez sur EXIT pour quitter le menu, l'écran affiche « Press OK to SAVE (appuyez sur OK pour enregistrer), others to EXIT (pour quitter) », vous pouvez décider de sauvegarder la dernière modification ou non.

### **4.4 Edit Satellite (modifier un satellite)**

Dans ce menu vous pouvez modifier le nom du satellite, LO Frequency, 22KHz et DiSEqC 1.0 control. Vous pouvez également supprimer le satellite.

Sélectionner et entrer dans « Edit Satellite » comme ci dessous :

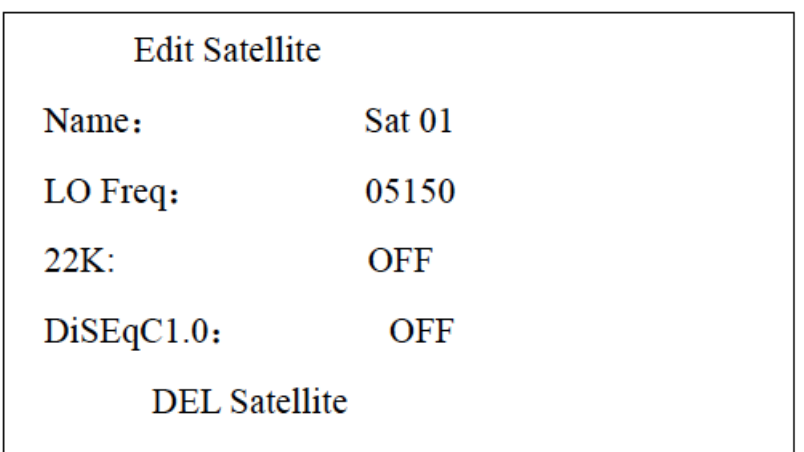

1- Mettre le curseur sur NAME (nom) puis sur GAUCHE ou DROITE pour sélectionner le satellite. Si vous avez besoin de modifier le nom du satellite, appuyez sur le bouton OK pour entrer puis sur GAUCHE ou DROITE pour sélectionnez la lettre ou le chiffre, puis sur HAUT ou BAS pour changer le réglage. Appuyez sur EXIT pour confirmer et quitter le réglage actuel.

2- Appuyez sur HAUT ou BAS pour déplacer le curseur sur LO Freq, 22K ou DiSEqC 1.0 et puis sur GAUCHE ou DROITE pour changer le réglage.

3- Si vous avez besoin de modifier LO Frequency, déplacer le curseur sur LO Freq et appuyer sur OK pour entrer afin de modifier la fonction et sur le bouton GAUCHE ou DROITE pour sélectionner le chiffre et puis sur HAUT ou BAS pour changer le nombre. Enfin appuyer sur EXIT pour confirmer et quitter le réglage actuel.

4- Appuyez sur EXIT pour quitter le menu actuel une fois le réglage effectué et il indiquera « Data Change » (données changées) ! appuyez sur OK pour enregistrer ou EXIT pour quitter.

5- Si vous voulez supprimer un satellite appuyer sur le bouton DEL Satellite (supprimer un satellite) puis sur le bouton OK. Le message « Are you Sure to DEL (êtes vous sur de vouloir effacer) apparaîtra. Appuyez sur OK pour effacer ou EXIT pour sortir.

### **4.5 Add Transponder (ajouter un transpondeur)**

Selon vos besoins vous pouvez ajouter de nouveaux transpondeurs via cette fonction

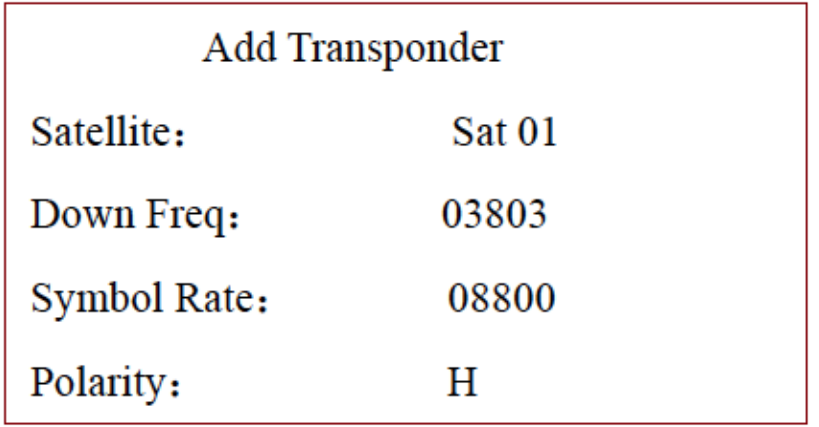

Sélectionnez et entrer dans « ADD Transponder » comme ci dessous :

1- Appuyer sur HAUT ou BAS pour déplacer le curseur sur « Satellite », puis sur GAUCHE ou DROITE pour sélectionner le satellite. L'état de la polarité peut être réglé de façon similaire.

2- Appuyer sur HAUT ou BAS pour déplacer le curseur sur « Down Freq », puis sur OK pour entrer, puis sur GAUCHE ou DROITE pour sélectionner le chiffre, et sur HAUT ou BAS pour régler le nombre. Appuyer sur EXIT pour quitter le réglage actuel. Le Symbol rate (débit symbole) peut être défini de la même façon.

3- Appuyez sur EXIT pour quitter une fois le réglage effectué. Le message suivant va s'aficher : « Press OK to SAVE (appuyer sur OK pour enregistrer), others to EXIT (pour quitter) », faire une sélection selon vos besoins.

### **4.6 Edit Transponder (modifier un transpondeur)**

Dans ce menu vous pouvez modifiez ou supprimer le transpondeur actuel.

Quand vous entrer dans le menu « Edit Transponder », il affichera la liste des satellites, voir ci dessous :

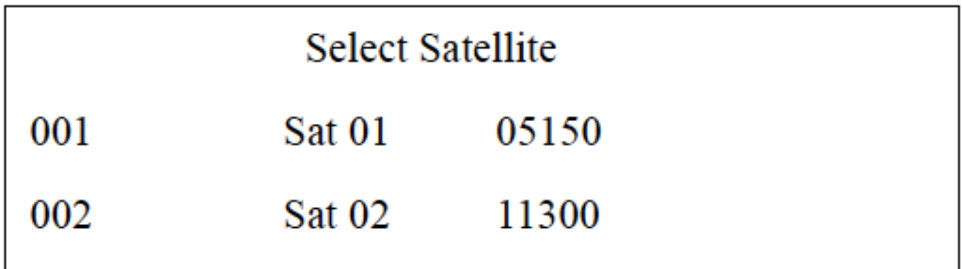

1- Appuyez sur HAUT ou BAS pour déplacer le curseur puis DROITE ou GAUCHE, sélectionnez le satellite puis appuyer sur OK pour entrer « Edit Transponder » comme ci dessous :

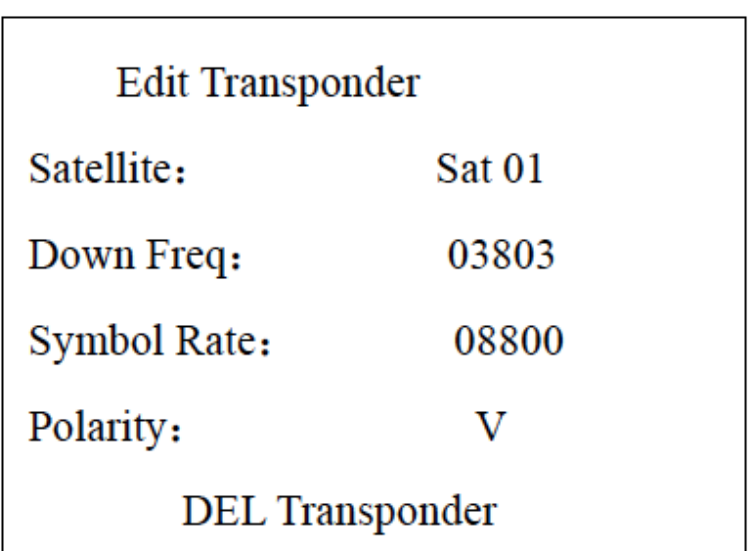

2- Appuyer sur HAUT ou BAS pour déplacer le curseur sur « Down Freq », puis sur OK pour entrer dans le réglage, puis sur GAUCHE ou DROITE pour sélectionner le chiffre, puis sur HAUT ou BAS pour régler le numéro. Appuyer sur EXIT pour confirmer et quitter le réglage actuel.

Le Symbol rate (débit Symbole) se règle de la même manière.

3- Appuyer sur HAUT ou BAS pour déplacer le curseur sur « Polarity », et puis GAUCHE ou DROITE pour changer la sélection.

4- Appuyer sur EXIT pour quitter. Une fois le réglage effectué, le message suivant s'affichera : « Press OK to SAVE (appuyer sur OK pour enregistrer) others to EXIT (pour quitter) ». Faite votre sélection selon vos besoins.

5 - Sélectionner « DEL Transponder (effacer transpondeur) » pour effacer le transpondeur actuel, le message suivant s'affichera : « Are you Sure to DEL ? (Etes vous surs de vouloir effacer ? ) ». Appuyer sur OK pour effacer ou EXIT pour quitter.

### **4.7 Angle Calculation**

Cette fonction peut calculer l'élevation de l'antenne, azimut et l'angle de la polarisation LNB du satellite longitude, emplacement local de longitude et paramétrage hémisphère, ceci est utilisé pour la réception de l'installation.

Fonctionnement :

1- Déplacer le curseur sur « Angle Calculation (Calcul de l'angle) » puis sur OK pour entrer comme suit :

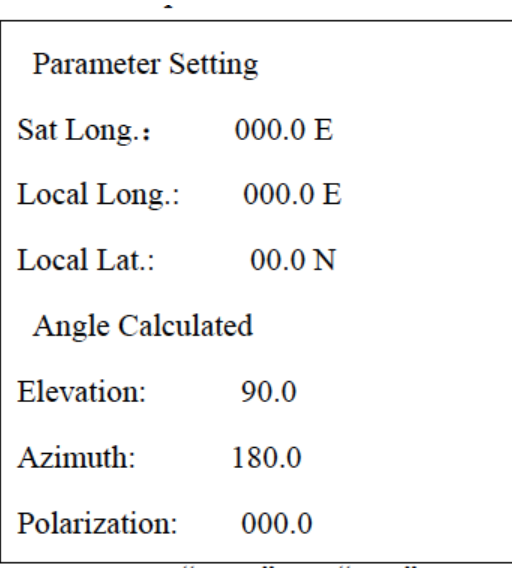

2- Appuyez sur HAUT ou BAS pour déplacer le curseur sur le paramètre puis sur OK pour entrer. Appuyez sur GAUCHE ou DROITE pour sélectionner le chiffre position puis sur HAUT ou BAS pour paramétrer les numéros, puis sur EXIT pour confirmer et quitter.

3- Les lettres E, W, N et S signifient Est longitude, Ouest longitude, hémisphère Nord et hémisphère Sud.

4- Les données de l'angle peuvent êtres calculés et affichées automatiquement quand le paramètre sera paramétré. L'angle d 'élévation est compté à partir de l'horizon vers le haut, l'angle azimut dans le sens des aiguilles d'une montre nord.

5- Appuyer sur EXIT pour quitter le menu.

### **5.&Spécifications**

1- Fréquence entrant

Frequency Range (Gamme de fréquence) : 950MHz~2150MHz

2- Signal entrant

Input level range (Niveau!d'entrée): -25dBmV-65dBmV Débit Symbôle : 1Msps-45Msps

3- Autres

Température de fonctionnement : - 10°C - + 50 °C QPSK,!8PSK!demodulation 22KHz control

DiSEqC 1.0 protocole Connecteurs : Type F femelle

4- Power (Alimentation)

Vers LNB : 13V, 18V, >500mA Power Supply Input (entrée d'alimentation) : AC110-220V 50Hz/60Hz Power Supply Output (sortie d'alimentation) : 13V DC 1000mA

5. Schéma de raccordement.

Schéma 1

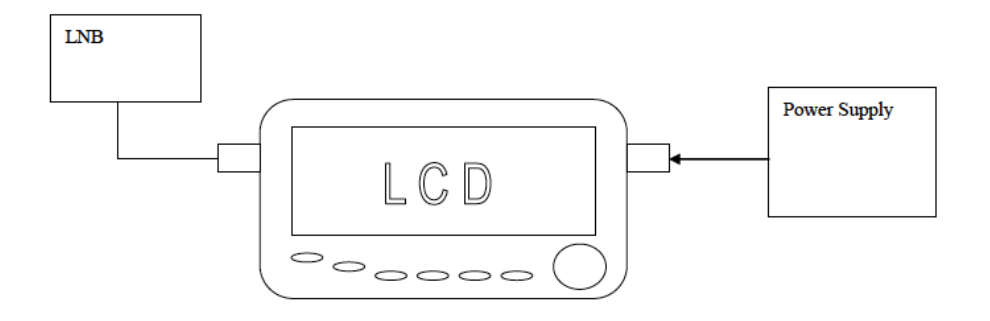

### Schéma 2

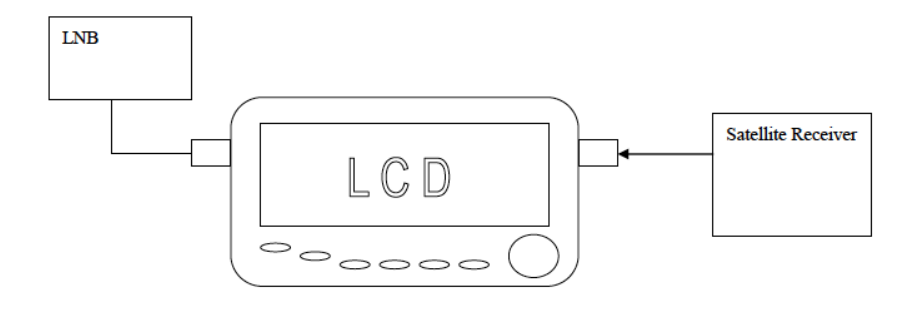

### Schéma 3

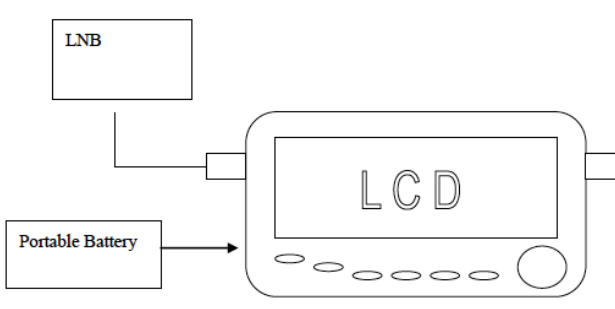